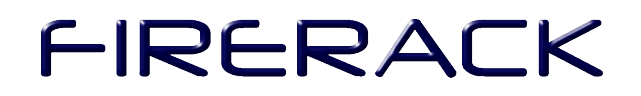

### **FireRack**

### Network Monitoring and Troubleshooting **Guide**

### *Table of Contents*

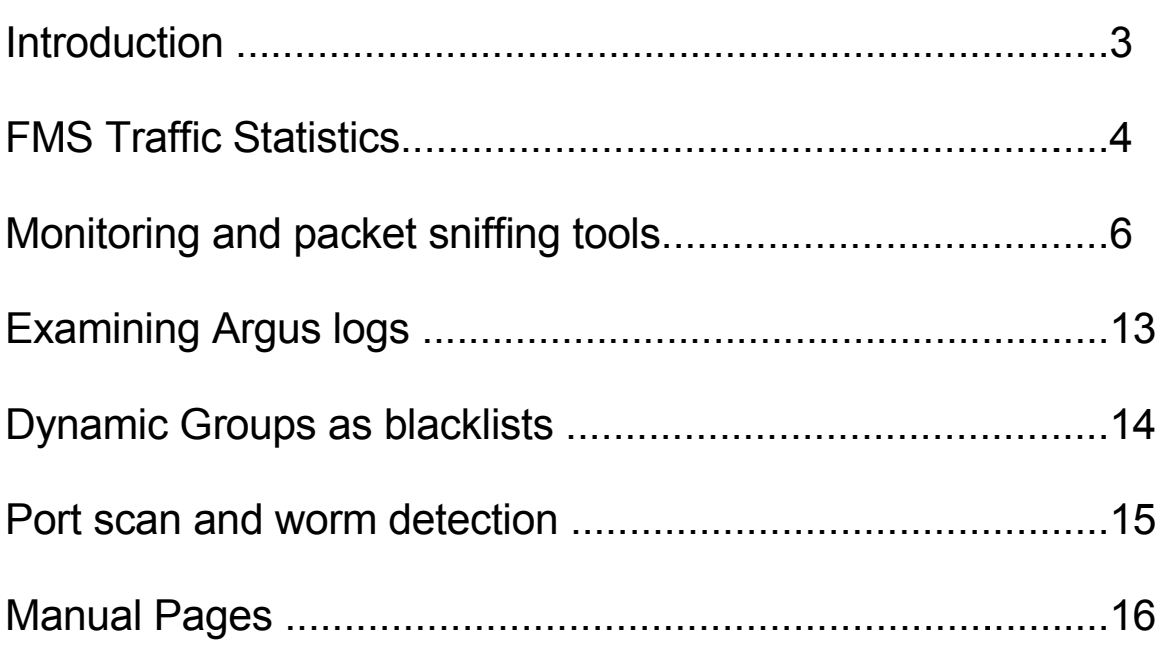

### *Introduction*

This guide describes the tools and techniques available in FireRack to identify and deal with problem machines on your network.

The specific areas this document deals with are:

- 1. Bandwidth congestion
- 2. Port scanning activity
- 3. Worm infection

If your firewall(s) have the accounting module enabled, much of the information you'll need to trace these problems can be found on the FMS web interface. The next section deals briefly with the FMS traffic statistics available in the web interface. This gives you a very high level and user-friendly view of what is happening on your network.

The remainder of this document then deals with the command line tools available on the firewalls themselves. These tools can provide you with a great deal of detail not available in the web interface, as the latter deals only in statistics, rather than dealing with individual packets and connection. Also, the command line tools provide you with real-time data, whereas the date in the web interface is updated every 5 minutes.

### *FMS Traffic Statistics*

The Traffic Statistics feature can be enabled on a per security zone basis. This chapter does not cover the setting up of this feature, and assumes that you have already done so.

Typically these statistics are collected from the firewall, by the FMS, every five minutes. As long as the problem you are investigating as been occurring for 5 minutes or more, these statistics may prove useful.

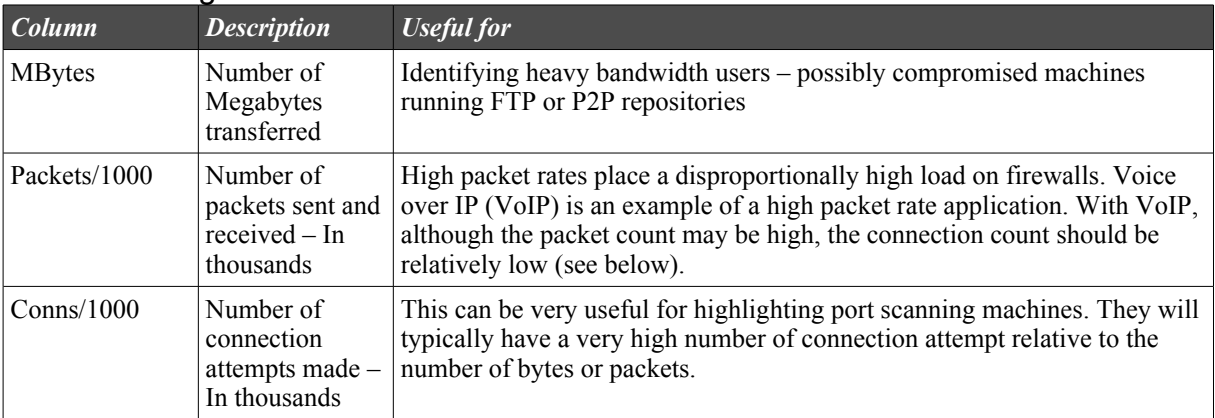

#### The statistics gathered are as follows:

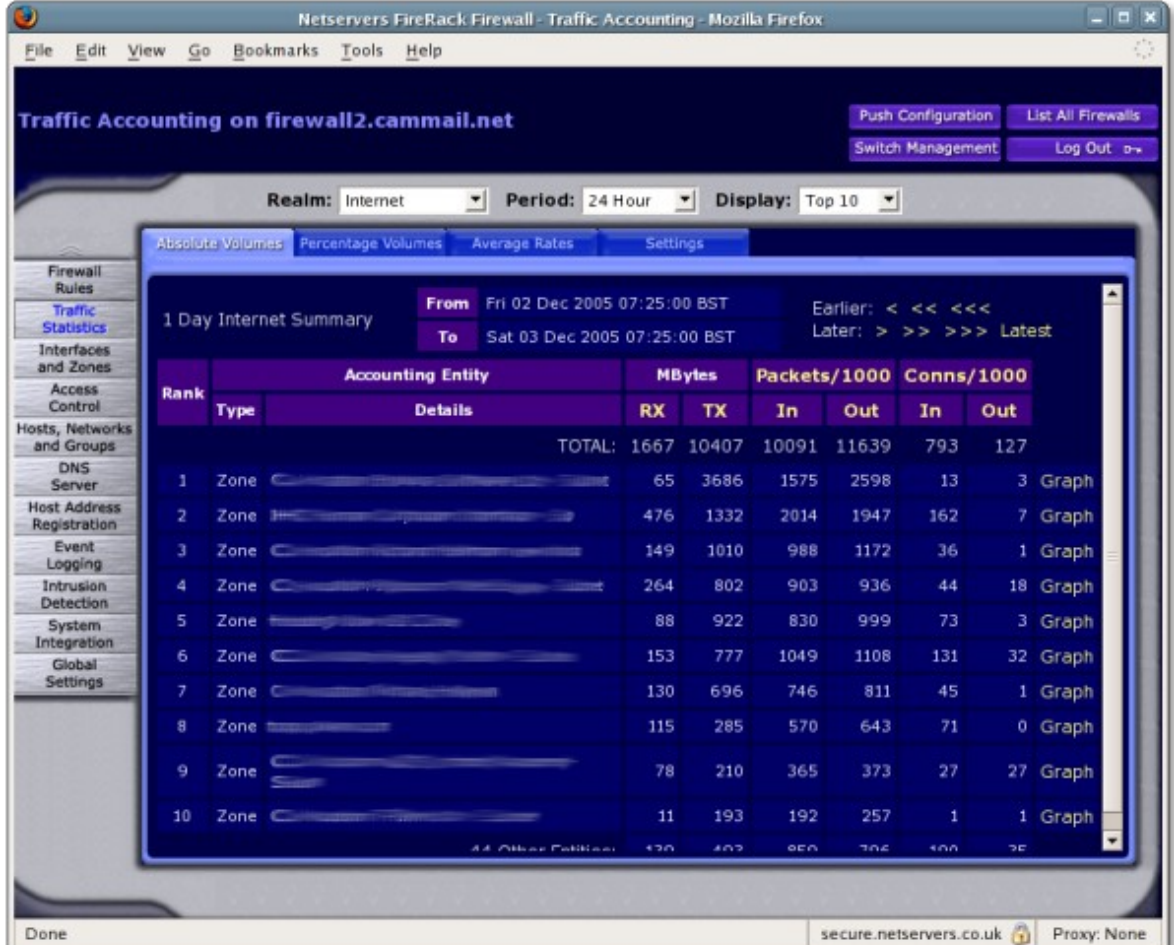

When setting up your traffic accounting for each zone, you will have selected whether to collect a single set of statistics for the zone, or to collect per registered host statistics for that zone. For the purposes of tracking down individual machines that are abusing bandwidth, or port scanning, per registered hosts statistics are far more useful than per security zone.

As you can see above, for each entity being monitored, there is a row showing the number of bytes and packets sent and received by that entity. By changing the **Period** and **Display** options at the top of the screen, you can chose how many entities to display, and over what period. To detect port scanners active in the last 15 minutes, simply chose "15 minutes" for the period, and chose the appropriate number of hosts to display (e.g. "Top Ten").

By default the data is ordered by the total number of bytes to and from the entity (the sum of sent and received). You can change the order of the rows by clicking on the links at the top of columns you want to sort by. If for instance you want to sort by the number of connection attempts coming from an entity, you would click on **OUT** column under **Conns/1000**.

#### **Realms and network segments**

Traffic accounting in FireRack is grouped into different Realms. A realm is a group of networks or subnets. This enables you to view statistics for your Internet connection separately to your local networks.

Please bear this in mind as you search the statistics. Some worms may only scan your local are network, and the firewall can only record packets that have passed through it. Depending on the layout of your network, you may want to examine multiple realms, or consider the possibility that the activity you are looking for doesn't even pass through the firewall.

### *Monitoring and packet sniffing tools*

### **Overview**

FireRack has a variety of monitoring tools available on the console. These include:

- bwm
- iptraf
- tcpdump
- ngrep

Each one of these tools give you a different way of looking at your network traffic. It is important to understand the strengths and limitations of these tools to get the most out of them.

### **Notes regarding NAT (Redirection and Masquerading):**

When you use these monitoring tools, you will be seeing the true source and destination of the packets, not the translated addresses.

For Masquerading (SNAT) this means that although the firewall is masquerading an internal host's IP address as the packet leaves the firewall, the packets you will see

are not yet masqueraded. This enables you to identify the true source of a packet.

For Redirection (DNAT), the packet sniffers will show your the new destination of the packets, not the original destination which you overrode with your redirection rule.

#### **bwm**

BWM stands for BandWidth Monitor. It shows summary information about the number of kBytes per second and packets per second passing through interfaces on the firewall. If you're suffering from generally poor performance, but you are not sure of the source of the problem, this tool might provide a clue.

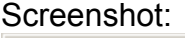

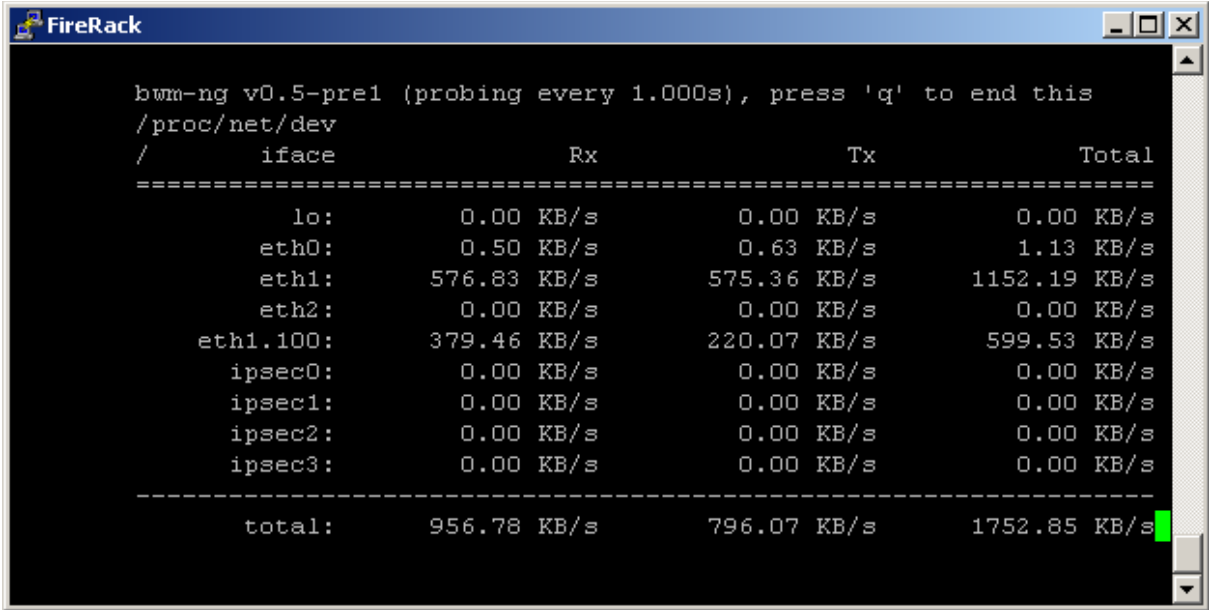

Please see the manual for bwm on page [page] of this guide for more information on how to use this tool.

### **iptraf**

iptraf is a command line IP LAN monitor that generates various network statistics including TCP info, UDP counts, ICMP and OSPF information, Ethernet load info, node stats, IP checksum errors, and others.

If the command is issued without any command-line options, the program comes up in interactive mode, with the various facilities accessed through the main menu.

As the IP traffic monitor is connection oriented, it is not usually the best tool to identify port scanning activity. Each probe in a typical port-scan is a single packet to a single destination IP address and port. Consequently such activity is unlikely to have a high packet (or byte) count for each connection.

If however the problem you are investigating is being caused by a relatively small number of connections using high byte or packet rates, the IPTraf should prove very useful.

#### Examples:

If you were aware that that the device eth1 was under heavy load and were interested in which hosts or connections might be responsible, you might to the following:

- 1. SSH onto the active firewall
- 2. Run "iptraf"

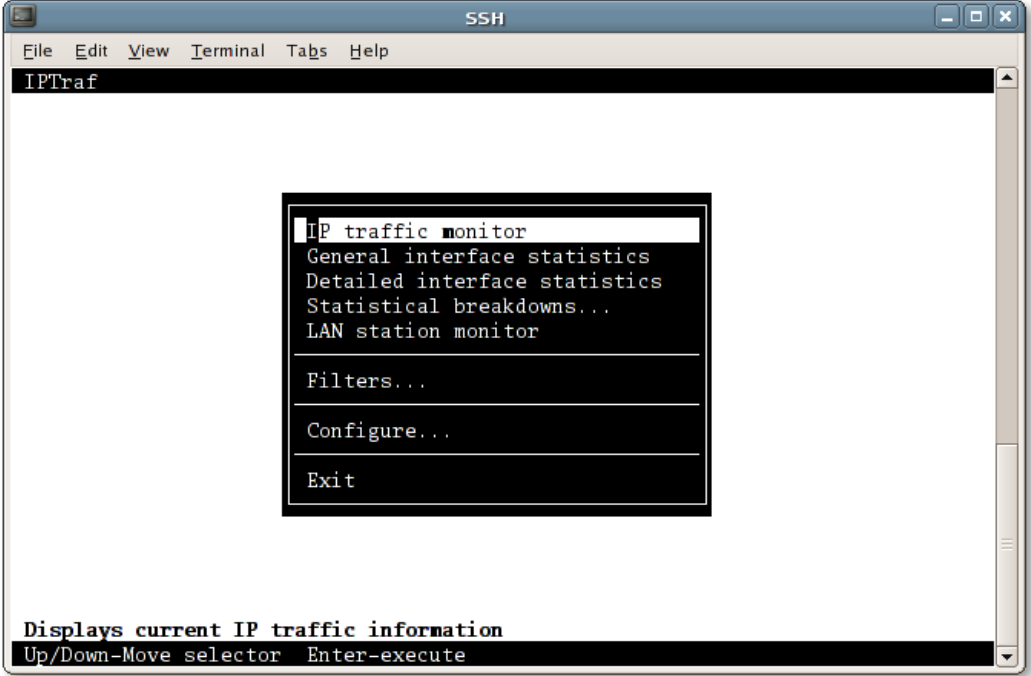

- 3. From the main menu select "IP traffic monitor"
- 4. Select the interface of interest (e.g. eth1)

5. The traffic monitor starts running. Note the hot key options displayed at the bottom of the screen. "S" for sort in particular:

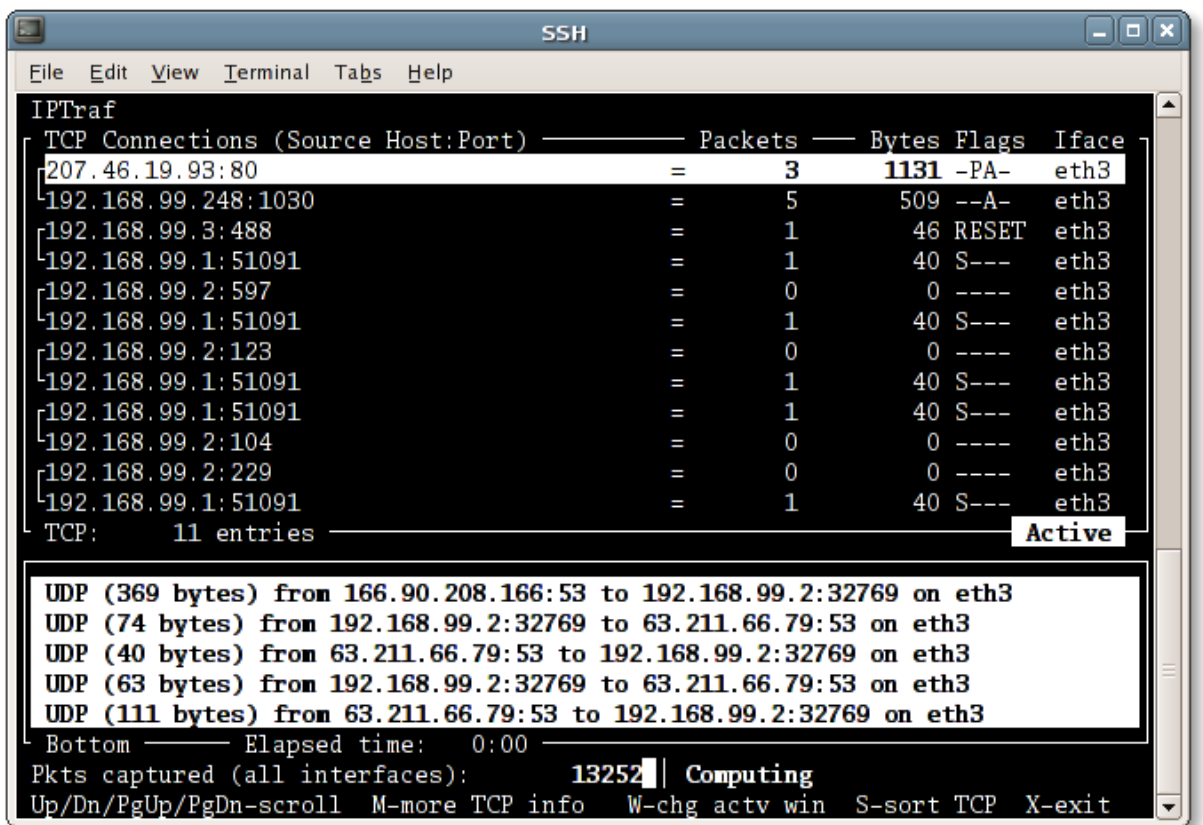

- 6. Select "S". You can now choose to sort the list by (P)acket count or (B)yte count.
- 7. The display now ranks the connections in the order you specified.
- 8. The resort the display, repeat step 6, as many times as you like

For further information on using IPTraf, please see the manual at the and of this guide.

### **tcpdump**

tcpdump is a straightforward packet sniffer. By default it puts the ethernet card in question into "promiscuous" mode and dumps information about those packets to the console. In order to make effective use of this tool, it's worth spending the time to learn the syntax used for filtering, or extending its output.

The basic form of a tcpdump command is as follows:

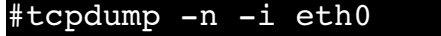

- -n turns off DNS lookups
- -i is used to specify the interface to operate on

You can stop tcpdump at any time by pressing Ctrl-C

Typing the above command will produce a stream if lines describing the packets seen on the interface in question. The output should look something like this:

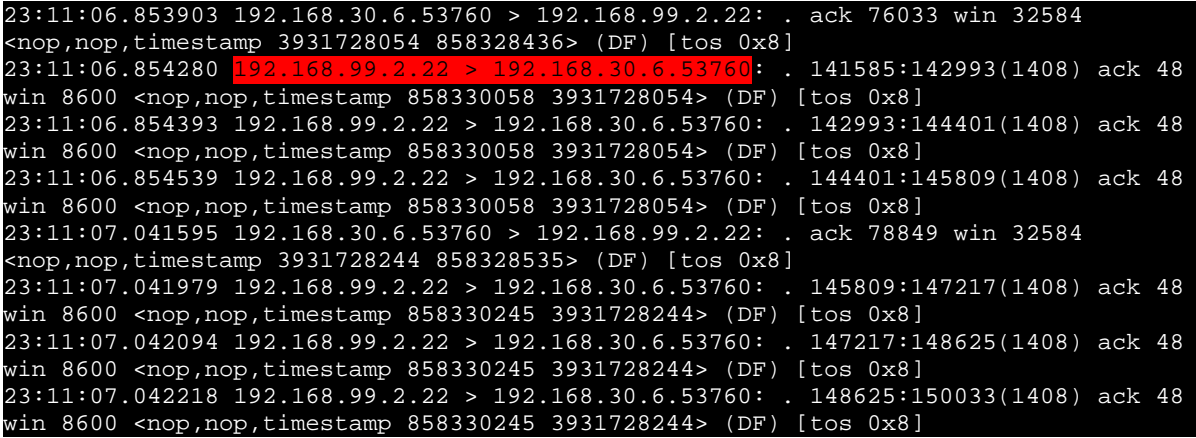

The most interesting piece of data is usually the source and destination IP addresses and ports (highlighted in red). In the above example we've highlighted a packet from 192.168.99.2 (port 22) to 192.168.30.6 (port 53760).

If you are searching for the source of a port scan, you would hope to see a large number of packets from the same source address.

#### Filtering the output

If you, or other operators are connected to the firewall using ssh on the interface you're watching you'll immediately see a problem. Your own ssh packets could well dominate the tcpdump output. You will probably want to filter this data out.

You might have a clear idea what you are looking for, in which case you will want to specify a filter that shows only that traffic. Alternatively, you could start by displaying all packets and then systematically exclude uninteresting traffic as you see it.

To exclude your own and other peoples SSH traffic, you might type:  $#tcpdump -n -i eth0 not port 48001$ 

If you only wanted to see packets going to port 135, you might type: #tcpdump -n -i eth0 dst port 135

The "dst" option stands for destination. We will only see packets going to port 135, not any packets returning from port 135. To see packet going to and from port 135, simply drop the dst option.

To see all port 135 traffic for all hosts excluding a known host (e.g. 192.168.30.2) you would type the following:

#tcpdump -n -i eth0 dst port 135 and not host 192.168.30.2

To see only tcp packets with the syn flag set, and where the destination port is 135, type:

#tcpdump  $-n -i$  eth0 tcp[13] == 2 and dst port 135

For more information on tcpdump, please see the manual page at the end of this document.

#### **ngrep**

This tool can search some or all of the packets on an interface for a particular string or sequence of bytes. The ports, sources and destinations can be filtered in a similar way to tcpdump filters.

To find packets on the network interface eth0 containing the word "edonkey" you would type:

### #ngrep -d eth0 edonkey

Snippets of all packets containing that string are dumped to the console in a similar fashion to tcpdump.

In addition to the simple string match shown, it will also accept regular expressions and hex sequences. Please see the ngrep manual page for more information.

### *Examining Argus logs*

FireRack can run multiple instances of the argus listener. Each listener is bound to a specific tcp port. Typically your FMS will be configured to connect to these ports and write the resulting traffic flow data to disk.

This data can them be analysed using the provided tools, including "ra".

### *INCOMPLETE*

For more information about argus visit: <http://qosient.com/argus/>

### *Dynamic Groups as blacklists*

The Dynamic Groups feature allows you to dynamically or manually add IP addresses to a list in response to certain events. Once an IP address is added to the group, you can make use of it by matching against that Dynamic Group and either a source or a destination address in a firewall rule.

You can create these dynamic groups in advance and pre-configure a set of rule to govern how hosts on the list should be treated. Once you have determined that a host on your network is misbehaving, you can manually add its address to this list. It then instantaneously becomes subject to those predefined rules.

### *INCOMPLETE*

*Port scan and worm detection*

*INCOMPLETE*

### *Manual Pages*

### **IPTRAF(8)**

NAME

iptraf - Interactive Colorful IP LAN Monitor

SYNOPSIS

 iptraf { [ -f ] [ -q ] [ { -i iface | -g | -d iface | -s iface | -z iface | -l iface } [ -t timeout ] [ -B [ -L logfile ] ] ] | [ -h ] }

DESCRIPTION

 iptraf is an ncurses-based IP LAN monitor that generates various net work statistics including TCP info, UDP counts, ICMP and OSPF informa tion, Ethernet load info, node stats, IP checksum errors, and others.

 If the command is issued without any command-line options, the program comes up in interactive mode, with the various facilities accessed through the main menu.

#### OPTIONS

These options can also be supplied to the command:

- -i iface
	- immediately start the IP traffic monitor on the specified interface, or all interfaces if "-i all" is specified
- -g immediately start the general interface statistics
- -d iface
	- allows you to immediately start the detailed on the indicated interface (iface)
- $-e$  iface
	- allows you to immediately monitor TCP and UDP traffic on the specified interface (iface)
- -z iface

shows packet counts by size on the specified interface

-l iface

start the LAN station monitor on the specified interface, or all LAN interfaces if "-l all" is specified

-t timeout

 tells IPTraf to run the specified facility for only timeout minutes. This option is used only with one of the above param eters.

- -B redirect standard output to /dev/null, closes standard input, and forks the program into the background. Can be used only with one of the facility invocation parameters above. Send the backgrounded process a USR2 signal to terminate.
- -L logfile

 allows you to specify an alternate log file name. The default log file name is based on either the interface selected (detailed interface statistics, TCP/UDP service statistics, packet size breakdown), or the instance of the facility (IP traffic monitor, LAN station monitor). If a path is not speci fied, the log file is placed in /var/log/iptraf

- -f clears all locks and counters, causing this instance of IPTraf to think itâs the first one running. This should only be used to recover from an abnormal termination or system crash.
- -q no longer needed, maintained only for compatibility.
- -h shows a command summary

SIGNALS

 SIGUSR1 - rotates log files while program is running SIGUSR2 - terminates an IPTraf process running in the background.

#### FILES

 /var/log/iptraf/\*.log - log file /var/run/iptraf/\* - important IPTraf data files

#### SEE ALSO

Documentation/ $*$  - complete documentation written by the author

#### AUTHOR

Gerard Paul Java (riker@mozcom.com)

#### MANUAL AUTHOR

Frederic Peters (fpeters@debian.org), using iptraf --help General manual page modifications by Gerard Paul Java (riker@mozcom.com)

IPTraf Help Page **IPTRAF(8)** 

### **BWM**

USAGE -----

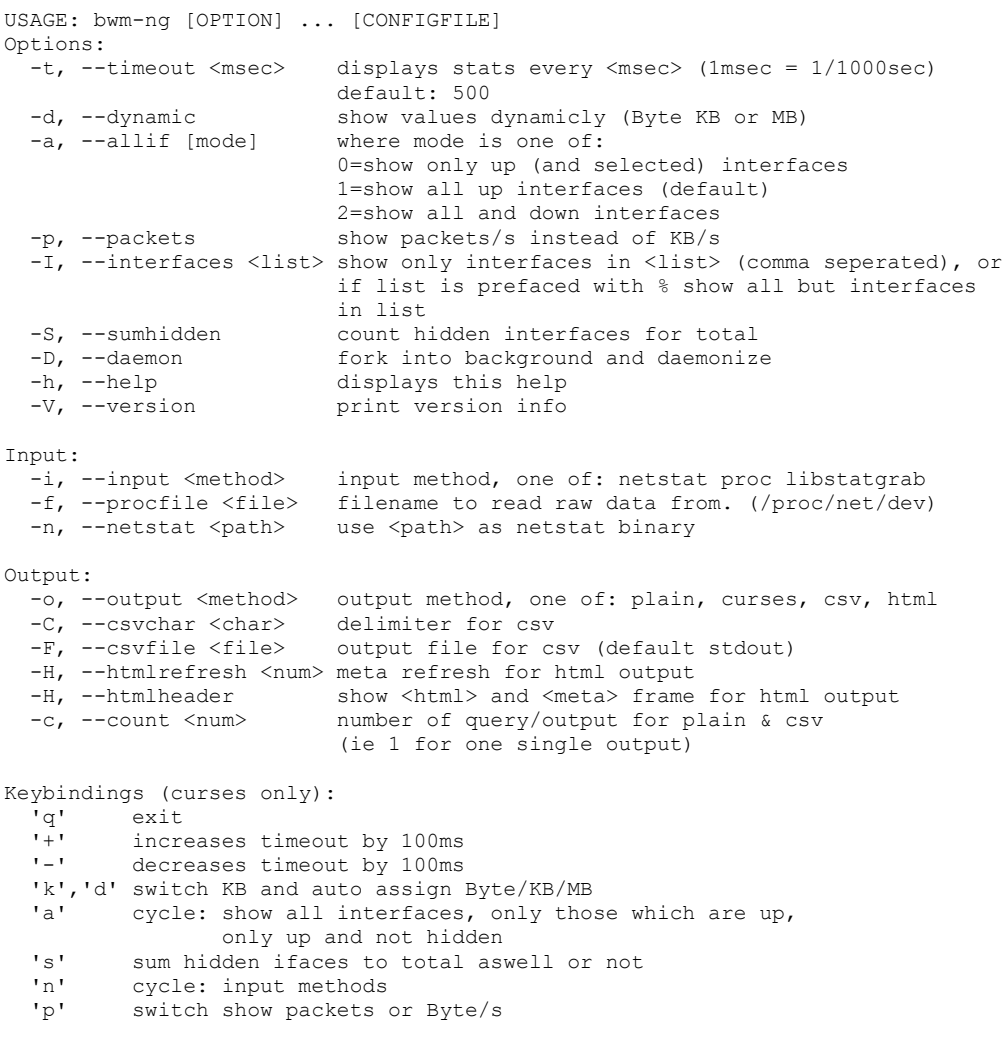

### **TCPDUMP**

TCPDUMP(8) TCPDUMP(8)

NAME

tcpdump - dump traffic on a network

SYNOPSIS

 tcpdump [ -adeflnNOpqRStuvxX ] [ -c count ] [ -C file\_size ] [ -F file ] [ -i interface ] [ -m module ] [ -r file ]  $[ -s$  snaplen  $]$   $[ -T$  type  $]$   $[ -U$  user  $]$   $[ -w$  file  $]$ [ -E algo:secret ] [ expression ]

#### DESCRIPTION

 Tcpdump prints out the headers of packets on a network interface that match the boolean expression. It can also be run with the -w flag, which causes it to save the packet data to a file for later analysis, and/or with the -r flag, which causes it to read from a saved packet file rather than to read packets from a network interface. In all cases, only packets that match expression will be processed by tcpdump.

 Tcpdump will, if not run with the -c flag, continue capturing packets until it is interrupted by a SIGINT signal (generated, for example, by typing your interrupt character, typically control-C) or a SIGTERM sig nal (typically generated with the kill(1) command); if run with the  $-c$  flag, it will capture packets until it is interrupted by a SIGINT or SIGTERM signal or the specified number of packets have been processed.

When tcpdump finishes capturing packets, it will report counts of:

 packets ``received by filter'' (the meaning of this depends on the OS on which you're running tcpdump, and possibly on the way the OS was configured - if a filter was specified on the command line, on some OSes it counts packets regardless of whether they were matched by the filter expression, and on other OSes it counts only packets that were matched by the filter expression and were processed by tcpdump);

 packets ``dropped by kernel'' (this is the number of packets that were dropped, due to a lack of buffer space, by the packet capture mechanism in the OS on which tcpdump is running, if the OS reports that information to applications; if not, it will be reported as 0).

 On platforms that support the SIGINFO signal, such as most BSDs, it will report those counts when it receives a SIGINFO signal (generated, for example, by typing your ``status'' character, typically control-T) and will continue capturing packets.

#### OPTIONS

- -a Attempt to convert network and broadcast addresses to names.
- -c Exit after receiving count packets.
- -C Before writing a raw packet to a savefile, check whether the file is currently larger than file size and, if so, close the current savefile and open a new one. Savefiles after the first savefile will have the name specified with the -w flag, with a number after it, starting at 2 and continuing upward. The units of file size are millions of bytes  $(1,000,000$  bytes, not 1,048,576 bytes).
- -d Dump the compiled packet-matching code in a human readable form to standard output and stop.
- -dd Dump packet-matching code as a C program fragment.
- -ddd Dump packet-matching code as decimal numbers (preceded with a count).
- -e Print the link-level header on each dump line.
- -E Use algo:secret for decrypting IPsec ESP packets. Algorithms may be des-cbc, 3des-cbc, blowfish-cbc, rc3-cbc, cast128-cbc, or<br>none. The default is des-cbc. The ability to decrypt packets The default is des-cbc. The ability to decrypt packets is only present if tcpdump was compiled with cryptography

 enabled. secret the ascii text for ESP secret key. We cannot take arbitrary binary value at this moment. The option assumes RFC2406 ESP, not RFC1827 ESP. The option is only for debugging purposes, and the use of this option with truly `secret' key is discouraged. By presenting IPsec secret key onto command line you make it visible to others, via ps(1) and other occasions.

- -f Print `foreign' internet addresses numerically rather than sym bolically (this option is intended to get around serious brain damage in Sun's yp server ? usually it hangs forever translating non-local internet numbers).
	- -F Use file as input for the filter expression. An additional expression given on the command line is ignored.
	- -i Listen on interface. If unspecified, tcpdump searches the sys tem interface list for the lowest numbered, configured up inter face (excluding loopback). Ties are broken by choosing the ear liest match.

 On Linux systems with 2.2 or later kernels, an interface argu ment of ``any'' can be used to capture packets from all inter faces. Note that captures on the ``any'' device will not be done in promiscuous mode.

- -l Make stdout line buffered. Useful if you want to see the data while capturing it. E.g., ``tcpdump -l | tee dat'' or ``tcpdump -l > dat & tail -f dat''.
	- -m Load SMI MIB module definitions from file module. This option can be used several times to load several MIB modules into tcp dump.
	- -n Don't convert host addresses to names. This can be used to avoid DNS lookups.
	- -nn Don't convert protocol and port numbers etc. to names either.
	- -N Don't print domain name qualification of host names. E.g., if you give this flag then tcpdump will print ``nic'' instead of ``nic.ddn.mil''.
	- -O Do not run the packet-matching code optimizer. This is useful only if you suspect a bug in the optimizer.
	- -p Don't put the interface into promiscuous mode. Note that the interface might be in promiscuous mode for some other reason; hence, `-p' cannot be used as an abbreviation for `ether host {local-hw-addr} or ether broadcast'.
	- -q Quick (quiet?) output. Print less protocol information so out put lines are shorter.
- -R Assume ESP/AH packets to be based on old specification (RFC1825 to RFC1829). If specified, tcpdump will not print replay pre vention field. Since there is no protocol version field in ESP/AH specification, tcpdump cannot deduce the version of ESP/AH protocol.
	- -r Read packets from file (which was created with the -w option). Standard input is used if file is ``-''.
	- -S Print absolute, rather than relative, TCP sequence numbers.
- -s Snarf snaplen bytes of data from each packet rather than the default of 68 (with SunOS's NIT, the minimum is actually 96). 68 bytes is adequate for IP, ICMP, TCP and UDP but may truncate protocol information from name server and NFS packets (see below). Packets truncated because of a limited snapshot are indicated in the output with ``[|proto]'', where proto is the name of the protocol level at which the truncation has occurred. Note that taking larger snapshots both increases the amount of time it takes to process packets and, effectively, decreases the amount of packet buffering. This may cause packets to be lost. You should limit snaplen to the smallest number that will cap ture the protocol information you're interested in. Setting

 snaplen to 0 means use the required length to catch whole pack-  $\rho$  + s.

- -T Force packets selected by "expression" to be interpreted the specified type. Currently known types are cnfp (Cisco NetFlow protocol), rpc (Remote Procedure Call), rtp (Real-Time Applica tions protocol), rtcp (Real-Time Applications control protocol), snmp (Simple Network Management Protocol), vat (Visual Audio Tool), and wb (distributed White Board).
- -t Don't print a timestamp on each dump line.
- -tt Print an unformatted timestamp on each dump line.
- -U Drops root privileges and changes user ID to user and group ID to the primary group of user.

 Note! Red Hat Linux automatically drops the privileges to user `pcap'' if nothing else is specified.

- -ttt Print a delta (in micro-seconds) between current and previous line on each dump line.
- -tttt Print a timestamp in default format proceeded by date on each dump line.
- -u Print undecoded NFS handles.
- -v (Slightly more) verbose output. For example, the time to live, identification, total length and options in an IP packet are printed. Also enables additional packet integrity checks such as verifying the IP and ICMP header checksum.
- -vv Even more verbose output. For example, additional fields are printed from NFS reply packets, and SMB packets are fully decoded.
	- -vvv Even more verbose output. For example, telnet SB ... SE options are printed in full. With -X telnet options are printed in hex as well.
	- -w Write the raw packets to file rather than parsing and printing them out. They can later be printed with the -r option. Stan dard output is used if file is ``-''.
- -x Print each packet (minus its link level header) in hex. The smaller of the entire packet or snaplen bytes will be printed. Note that this is the entire link-layer packet, so for link lay ers that pad (e.g. Ethernet), the padding bytes will also be printed when the higher layer packet is shorter than the required padding.
- -X When printing hex, print ascii too. Thus if -x is also set, the packet is printed in hex/ascii. This is very handy for analysing new protocols. Even if -x is not also set, some parts of some packets may be printed in hex/ascii.

#### expression

 selects which packets will be dumped. If no expression is given, all packets on the net will be dumped. Otherwise, only packets for which expression is `true' will be dumped.

> The expression consists of one or more primitives. Primitives usually consist of an id (name or number) preceded by one or more qualifiers. There are three different kinds of qualifier:

- type qualifiers say what kind of thing the id name or number refers to. Possible types are host, net and port. E.g., `host foo', `net 128.3', `port 20'. If there is no type qualifier, host is assumed.
- dir qualifiers specify a particular transfer direction to and/or from id. Possible directions are src, dst, src or dst and src and dst. E.g., `src foo', `dst net 128.3', `src or dst port ftp-data'. If there is no dir quali fier, src or dst is assumed. For `null' link layers

 (i.e. point to point protocols such as slip) the inbound and outbound qualifiers can be used to specify a desired direction.

 proto qualifiers restrict the match to a particular protocol. Possible protos are: ether, fddi, tr, ip, ip6, arp, rarp, decnet, tcp and udp. E.g., `ether src foo', `arp net 128.3', `tcp port 21'. If there is no proto qualifier, all protocols consistent with the type are assumed. E.g., `src foo' means `(ip or arp or rarp) src foo' (except the latter is not legal syntax), `net bar' means `(ip or arp or rarp) net bar' and `port 53' means `(tcp or udp) port 53'.

['fddi' is actually an alias for 'ether'; the parser treats them identically as meaning ``the data link level used on the speci fied network interface.'' FDDI headers contain Ethernet-like source and destination addresses, and often contain Ethernet like packet types, so you can filter on these FDDI fields just as with the analogous Ethernet fields. FDDI headers also con tain other fields, but you cannot name them explicitly in a fil ter expression.

> Similarly, `tr' is an alias for `ether'; the previous para graph's statements about FDDI headers also apply to Token Ring headers.]

In addition to the above, there are some special `primitive' keywords that don't follow the pattern: gateway, broadcast, less, greater and arithmetic expressions. All of these are described below.

 More complex filter expressions are built up by using the words and, or and not to combine primitives. E.g., `host foo and not port ftp and not port ftp-data'. To save typing, identical qualifier lists can be omitted. E.g., `tcp dst port ftp or ftp data or domain' is exactly the same as `tcp dst port ftp or tcp dst port ftp-data or tcp dst port domain'.

#### Allowable primitives are:

 dst host host True if the IPv4/v6 destination field of the packet is host, which may be either an address or a name.

src host host

True if the IPv4/v6 source field of the packet is host.

host host

 True if either the IPv4/v6 source or destination of the packet is host. Any of the above host expressions can be prepended with the keywords, ip, arp, rarp, or ip6 as in: ip host host which is equivalent to: ether proto \ip and host host

 If host is a name with multiple IP addresses, each address will be checked for a match.

 ether dst ehost True if the ethernet destination address is ehost. Ehost may be either a name from /etc/ethers or a number (see ethers(3N) for numeric format).

ether src ehost

True if the ethernet source address is ehost.

 ether host ehost True if either the ethernet source or destination address is ehost.

gateway host

 True if the packet used host as a gateway. I.e., the ethernet source or destination address was host but nei ther the IP source nor the IP destination was host. Host must be a name and must be found both by the machine's host-name-to-IP-address resolution mechanisms (host name file, DNS, NIS, etc.) and by the machine's host-name-to-

 Ethernet-address resolution mechanism (/etc/ethers, etc.). (An equivalent expression is ether host ehost and not host host which can be used with either names or numbers for host / ehost.) This syntax does not work in IPv6-enabled con figuration at this moment. dst net net True if the IPv4/v6 destination address of the packet has a network number of net. Net may be either a name from /etc/networks or a network number (see networks(4) for details). src net net True if the IPv4/v6 source address of the packet has a network number of net. net net True if either the IPv4/v6 source or destination address of the packet has a network number of net. net net mask netmask True if the IP address matches net with the specific net mask. May be qualified with src or dst. Note that this syntax is not valid for IPv6 net. net net/len True if the IPv4/v6 address matches net with a netmask len bits wide. May be qualified with src or dst. dst port port True if the packet is ip/tcp, ip/udp, ip6/tcp or ip6/udp and has a destination port value of port. The port can be a number or a name used in /etc/services (see tcp(4P) and udp(4P)). If a name is used, both the port number and protocol are checked. If a number or ambiguous name is used, only the port number is checked (e.g., dst port 513 will print both tcp/login traffic and udp/who traf fic, and port domain will print both tcp/domain and udp/domain traffic). src port port True if the packet has a source port value of port. port port True if either the source or destination port of the packet is port. Any of the above port expressions can be prepended with the keywords, tcp or udp, as in: tcp src port port which matches only tcp packets whose source port is port. less length True if the packet has a length less than or equal to length. This is equivalent to: len <= length. greater length True if the packet has a length greater than or equal to length. This is equivalent to: len >= length. ip proto protocol True if the packet is an IP packet (see ip(4P)) of proto col type protocol. Protocol can be a number or one of the names icmp, icmp6, igmp, igrp, pim, ah, esp, vrrp, udp, or tcp. Note that the identifiers tcp, udp, and icmp are also keywords and must be escaped via backslash  $(\setminus)$ , which is  $\setminus$  in the C-shell. Note that this primi tive does not chase the protocol header chain. ip6 proto protocol True if the packet is an IPv6 packet of protocol type protocol. Note that this primitive does not chase the protocol header chain. ip6 protochain protocol True if the packet is IPv6 packet, and contains protocol

 header with type protocol in its protocol header chain. For example, ip6 protochain 6 matches any IPv6 packet with TCP protocol header in the protocol header chain. The packet may contain, for exam plessess measure ion header, routing header, or hop-by-hop option header, between IPv6 header and TCP header. The BPF code emitted by this primitive is complex and cannot be optimized by BPF optimizer code in tcpdump, so this can be somewhat slow. ip protochain protocol Equivalent to ip6 protochain protocol, but this is for IPv4. ether broadcast True if the packet is an ethernet broadcast packet. The ether keyword is optional. ip broadcast True if the packet is an IP broadcast packet. It checks for both the all-zeroes and all-ones broadcast conven tions, and looks up the local subnet mask. ether multicast True if the packet is an ethernet multicast packet. The ether keyword is optional. This is shorthand for ether keyword is optional. This is shorthand  $'$ ether[0] & 1 != 0'. ip multicast True if the packet is an IP multicast packet. ip6 multicast True if the packet is an IPv6 multicast packet. ether proto protocol True if the packet is of ether type protocol. Protocol can be a number or one of the names ip, ip6, arp, rarp, atalk, aarp, decnet, sca, lat, mopdl, moprc, iso, stp, ipx, or netbeui. Note these identifiers are also key words and must be escaped via backslash  $(\cdot)$ . [In the case of FDDI (e.g., `fddi protocol arp') and Token Ring (e.g., `tr protocol arp'), for most of those protocols, the protocol identification comes from the 802.2 Logical Link Control (LLC) header, which is usually layered on top of the FDDI or Token Ring header. When filtering for most protocol identifiers on FDDI or Token Ring, tcpdump checks only the protocol ID field of an LLC header in so-called SNAP format with an Organiza tional Unit Identifier (OUI) of 0x000000, for encapsu lated Ethernet; it doesn't check whether the packet is in SNAP format with an OUI of 0x000000. The exceptions are iso, for which it checks the DSAP (Destination Service Access Point) and SSAP (Source Ser vice Access Point) fields of the LLC header, stp and net beui, where it checks the DSAP of the LLC header, and atalk, where it checks for a SNAP-format packet with an OUI of 0x080007 and the Appletalk etype. In the case of Ethernet, tcpdump checks the Ethernet type

 field for most of those protocols; the exceptions are iso, sap, and netbeui, for which it checks for an 802.3 frame and then checks the LLC header as it does for FDDI and Token Ring, atalk, where it checks both for the Appletalk etype in an Ethernet frame and for a SNAP-for mat packet as it does for FDDI and Token Ring, aarp, where it checks for the Appletalk ARP etype in either an Ethernet frame or an 802.2 SNAP frame with an OUI of 0x000000, and ipx, where it checks for the IPX etype in an Ethernet frame, the IPX DSAP in the LLC header, the 802.3 with no LLC header encapsulation of IPX, and the IPX etype in a SNAP frame.]

 True if the DECNET source address is host, which may be an address of the form ``10.123'', or a DECNET host name. [DECNET host name support is only available on Ultrix systems that are configured to run DECNET.] decnet dst host True if the DECNET destination address is host. decnet host host True if either the DECNET source or destination address is host. ip, ip6, arp, rarp, atalk, aarp, decnet, iso, stp, ipx, netbeui Abbreviations for: ether proto p where p is one of the above protocols. lat, moprc, mopdl Abbreviations for: ether proto p where p is one of the above protocols. Note that tcpdump does not currently know how to parse these protocols. vlan [vlan\_id] True if the packet is an IEEE 802.1Q VLAN packet. If [vlan id] is specified, only true is the packet has the specified vlan id. Note that the first vlan keyword encountered in expression changes the decoding offsets for the remainder of expression on the assumption that the packet is a VLAN packet. tcp, udp, icmp Abbreviations for: ip proto p or ip6 proto p where p is one of the above protocols. iso proto protocol True if the packet is an OSI packet of protocol type pro tocol. Protocol can be a number or one of the names clnp, esis, or isis. clnp, esis, isis Abbreviations for: iso proto p where p is one of the above protocols. Note that tcpdump does an incomplete job of parsing these protocols. expr relop expr True if the relation holds, where relop is one of  $>$ ,  $\lt$ ,  $>=,$   $<=,$   $=$ ,  $!=$ , and expr is an arithmetic expression com posed of integer constants (expressed in standard C syn tax), the normal binary operators  $[+, -, *, /, \&, ]$ , a length operator, and special packet data accessors. To access data inside the packet, use the following syntax: proto [ expr : size ] Proto is one of ether, fddi, tr, ppp, slip, link, ip, arp, rarp, tcp, udp, icmp or ip6, and indicates the pro tocol layer for the index operation. (ether, fddi, tr, ppp, slip and link all refer to the link layer.) Note that tcp, udp and other upper-layer protocol types only apply to IPv4, not IPv6 (this will be fixed in the future). The byte offset, relative to the indicated pro tocol layer, is given by expr. Size is optional and indicates the number of bytes in the field of interest; it can be either one, two, or four, and defaults to one. The length operator, indicated by the keyword len, gives the length of the packet. For example, `ether[0] & 1 != 0' catches all multicast traffic. The expression `ip[0] & 0xf != 5' catches all IP packets with options. The expression `ip[6:2] & 0x1fff = 0' catches only unfragmented datagrams and frag zero of fragmented datagrams. This check is implicitly applied to the tcp and udp index operations. For instance, tcp[0] always means the first byte of the TCP header, and never means the first byte of an intervening

fragment.

 Some offsets and field values may be expressed as names rather than as numeric values. The following protocol header field offsets are available: icmptype (ICMP type field), icmpcode (ICMP code field), and tcpflags (TCP flags field).

 The following ICMP type field values are available: icmp echoreply, icmp-unreach, icmp-sourcequench, icmp-redi rect, icmp-echo, icmp-routeradvert, icmp-routersolicit, icmp-timxceed, icmp-paramprob, icmp-tstamp, icmp-tstam preply, icmp-ireq, icmp-ireqreply, icmp-maskreq, icmp maskreply.

 The following TCP flags field values are available: tcp fin, tcp-syn, tcp-rst, tcp-push, tcp-push, tcp-ack, tcp urg.

Primitives may be combined using:

 A parenthesized group of primitives and operators (paren theses are special to the Shell and must be escaped).

Negation (`!' or `not').

Concatenation (`&&' or `and').

Alternation (`||' or `or').

 Negation has highest precedence. Alternation and concatenation have equal precedence and associate left to right. Note that explicit and tokens, not juxtaposition, are now required for concatenation.

 If an identifier is given without a keyword, the most recent keyword is assumed. For example, not host vs and ace is short for not host vs and host ace which should not be confused with not ( host vs or ace )

> Expression arguments can be passed to tcpdump as either a single argument or as multiple arguments, whichever is more convenient. Generally, if the expression contains Shell metacharacters, it is easier to pass it as a single, quoted argument. Multiple arguments are concatenated with spaces before being parsed.

#### **EXAMPLES**

 To print all packets arriving at or departing from sundown: tcpdump host sundown

- To print traffic between helios and either hot or ace: tcpdump host helios and \( hot or ace \)
- To print all IP packets between ace and any host except helios: tcpdump ip host ace and not helios
- To print all traffic between local hosts and hosts at Berkeley: tcpdump net ucb-ether

 To print all ftp traffic through internet gateway snup: (note that the expression is quoted to prevent the shell from (mis-)interpreting the parentheses):

tcpdump 'gateway snup and (port ftp or ftp-data)'

 To print traffic neither sourced from nor destined for local hosts (if you gateway to one other net, this stuff should never make it onto your local net).

tcpdump ip and not net localnet

 To print the start and end packets (the SYN and FIN packets) of each TCP conversation that involves a non-local host. tcpdump 'tcp[tcpflags] & (tcp-syn|tcp-fin) != 0 and not src and dst net

#### localnet'

To print IP packets longer than 576 bytes sent through gateway snup:

tcpdump 'gateway snup and ip[2:2] > 576'

 To print IP broadcast or multicast packets that were not sent via eth ernet broadcast or multicast:

tcpdump 'ether[0]  $\& 1 = 0$  and  $ip[16] \ge 224'$ 

 To print all ICMP packets that are not echo requests/replies (i.e., not ping packets):

tcpdump 'icmp[icmptype] != icmp-echo and icmp[icmptype] != icmp-echoreply'

#### OUTPUT FORMAT

 The output of tcpdump is protocol dependent. The following gives a brief description and examples of most of the formats.

Link Level Headers

 If the '-e' option is given, the link level header is printed out. On ethernets, the source and destination addresses, protocol, and packet length are printed.

 On FDDI networks, the '-e' option causes tcpdump to print the `frame control' field, the source and destination addresses, and the packet length. (The `frame control' field governs the interpretation of the rest of the packet. Normal packets (such as those containing IP data grams) are `async' packets, with a priority value between 0 and 7; for example, `async4'. Such packets are assumed to contain an 802.2 Logi cal Link Control (LLC) packet; the LLC header is printed if it is not an ISO datagram or a so-called SNAP packet.

 On Token Ring networks, the '-e' option causes tcpdump to print the `access control' and `frame control' fields, the source and destination addresses, and the packet length. As on FDDI networks, packets are assumed to contain an LLC packet. Regardless of whether the '-e' option is specified or not, the source routing information is printed for source-routed packets.

 (N.B.: The following description assumes familiarity with the SLIP com pression algorithm described in RFC-1144.)

On SLIP links, a direction indicator (``I'' for inbound, ``O'' for out bound), packet type, and compression information are printed out. The packet type is printed first. The three types are ip, utcp, and ctcp. No further link information is printed for ip packets. For TCP pack ets, the connection identifier is printed following the type. If the packet is compressed, its encoded header is printed out. The special cases are printed out as \*S+n and \*SA+n, where n is the amount by which the sequence number (or sequence number and ack) has changed. If it is not a special case, zero or more changes are printed. A change is indicated by U (urgent pointer), W (window), A (ack), S (sequence num ber), and I (packet ID), followed by a delta (+n or -n), or a new value (=n). Finally, the amount of data in the packet and compressed header length are printed.

 For example, the following line shows an outbound compressed TCP packet, with an implicit connection identifier; the ack has changed by 6, the sequence number by 49, and the packet ID by 6; there are 3 bytes of data and 6 bytes of compressed header: O ctcp  $*$  A+6 S+49 I+6 3 (6)

ARP/RARP Packets

 Arp/rarp output shows the type of request and its arguments. The for mat is intended to be self explanatory. Here is a short sample taken from the start of an `rlogin' from host rtsg to host csam:

arp who-has csam tell rtsg

arp reply csam is-at CSAM

 The first line says that rtsg sent an arp packet asking for the ether net address of internet host csam. Csam replies with its ethernet address (in this example, ethernet addresses are in caps and internet addresses in lower case).

This would look less redundant if we had done tcpdump -n: arp who-has 128.3.254.6 tell 128.3.254.68 arp reply 128.3.254.6 is-at 02:07:01:00:01:c4

If we had done tcpdump -e, the fact that the first packet is broadcast

 and the second is point-to-point would be visible: RTSG Broadcast 0806 64: arp who-has csam tell rtsg CSAM RTSG 0806 64: arp reply csam is-at CSAM For the first packet this says the ethernet source address is RTSG, the destination is the ethernet broadcast address, the type field contained hex 0806 (type ETHER ARP) and the total length was 64 bytes.

TCP Packets

 (N.B.:The following description assumes familiarity with the TCP proto col described in RFC-793. If you are not familiar with the protocol, neither this description nor tcpdump will be of much use to you.)

The general format of a tcp protocol line is:

 src > dst: flags data-seqno ack window urgent options Src and dst are the source and destination IP addresses and ports. Flags are some combination of S (SYN), F (FIN), P (PUSH) or R (RST) or a single `.' (no flags). Data-seqno describes the portion of sequence space covered by the data in this packet (see example below). Ack is sequence number of the next data expected the other direction on this connection. Window is the number of bytes of receive buffer space available the other direction on this connection. Urg indicates there is `urgent' data in the packet. Options are tcp options enclosed in angle brackets (e.g., <mss 1024>).

 Src, dst and flags are always present. The other fields depend on the contents of the packet's tcp protocol header and are output only if appropriate.

 Here is the opening portion of an rlogin from host rtsg to host csam. rtsg.1023 > csam.login: S 768512:768512(0) win 4096 <mss 1024> csam.login > rtsg.1023: S 947648:947648(0) ack 768513 win 4096 <mss 1024> rtsg.1023 > csam.login: . ack 1 win 4096 rtsg.1023 > csam.login: P 1:2(1) ack 1 win 4096 csam.login > rtsg.1023: . ack 2 win 4096 rtsg.1023 > csam.login: P 2:21(19) ack 1 win 4096 csam.login > rtsg.1023: P 1:2(1) ack 21 win 4077 csam.login > rtsg.1023: P 2:3(1) ack 21 win 4077 urg 1 csam.login > rtsg.1023: P 3:4(1) ack 21 win 4077 urg 1

 The first line says that tcp port 1023 on rtsg sent a packet to port login on csam. The S indicates that the SYN flag was set. The packet sequence number was 768512 and it contained no data. (The notation is `first:last(nbytes)' which means `sequence numbers first up to but not including last which is nbytes bytes of user data'.) There was no piggy-backed ack, the available receive window was 4096 bytes and there was a max-segment-size option requesting an mss of 1024 bytes.

 Csam replies with a similar packet except it includes a piggy-backed ack for rtsg's SYN. Rtsg then acks csam's SYN. The `.' means no flags were set. The packet contained no data so there is no data sequence number. Note that the ack sequence number is a small integer (1). The first time tcpdump sees a tcp `conversation', it prints the sequence number from the packet. On subsequent packets of the conversation, the difference between the current packet's sequence number and this ini tial sequence number is printed. This means that sequence numbers after the first can be interpreted as relative byte positions in the conversation's data stream (with the first data byte each direction being `1'). `-S' will override this feature, causing the original sequence numbers to be output.

 On the 6th line, rtsg sends csam 19 bytes of data (bytes 2 through 20 in the rtsg -> csam side of the conversation). The PUSH flag is set in the packet. On the 7th line, csam says it's received data sent by rtsg up to but not including byte 21. Most of this data is apparently sit ting in the socket buffer since csam's receive window has gotten 19 bytes smaller. Csam also sends one byte of data to rtsg in this packet. On the 8th and 9th lines, csam sends two bytes of urgent, pushed data to rtsg.

 If the snapshot was small enough that tcpdump didn't capture the full TCP header, it interprets as much of the header as it can and then reports ``[|tcp]'' to indicate the remainder could not be interpreted. If the header contains a bogus option (one with a length that's either too small or beyond the end of the header), tcpdump reports it as ``[bad opt]'' and does not interpret any further options (since it's impossible to tell where they start). If the header length indicates options are present but the IP datagram length is not long enough for

the options to actually be there, tcpdump reports it as ``[bad hdr length]''.

 Capturing TCP packets with particular flag combinations (SYN-ACK, URG- ACK, etc.)

There are 8 bits in the control bits section of the TCP header:

CWR | ECE | URG | ACK | PSH | RST | SYN | FIN

 Let's assume that we want to watch packets used in establishing a TCP connection. Recall that TCP uses a 3-way handshake protocol when it initializes a new connection; the connection sequence with regard to the TCP control bits is

1) Caller sends SYN

2) Recipient responds with SYN, ACK

3) Caller sends ACK

 Now we're interested in capturing packets that have only the SYN bit set (Step 1). Note that we don't want packets from step 2 (SYN-ACK), just a plain initial SYN. What we need is a correct filter expression for tcpdump.

Recall the structure of a TCP header without options:

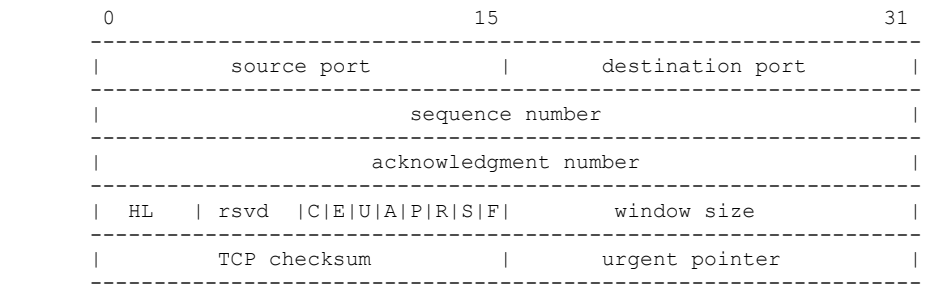

 A TCP header usually holds 20 octets of data, unless options are present. The first line of the graph contains octets  $0 - 3$ , the second line shows octets 4 - 7 etc.

 Starting to count with 0, the relevant TCP control bits are contained in octet 13:

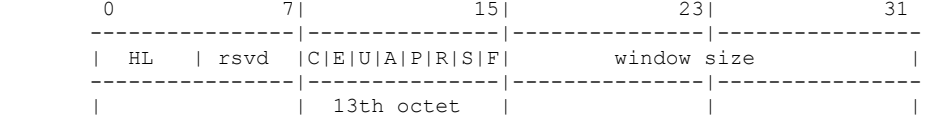

Let's have a closer look at octet no. 13:

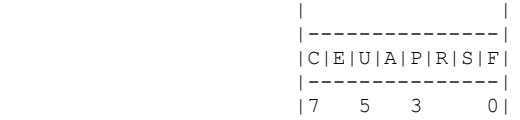

 These are the TCP control bits we are interested in. We have numbered the bits in this octet from 0 to 7, right to left, so the PSH bit is bit number 3, while the URG bit is number 5.

 Recall that we want to capture packets with only SYN set. Let's see what happens to octet 13 if a TCP datagram arrives with the SYN bit set in its header:

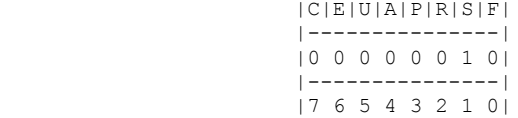

 Looking at the control bits section we see that only bit number 1 (SYN) is set.

 Assuming that octet number 13 is an 8-bit unsigned integer in network byte order, the binary value of this octet is

00000010

and its decimal representation is

 7 6 5 4 3 2 1 0  $0*2 + 0*2 + 0*2 + 0*2 + 0*2 + 0*2 + 1*2 + 0*2 = 2$ 

 We're almost done, because now we know that if only SYN is set, the value of the 13th octet in the TCP header, when interpreted as a 8-bit unsigned integer in network byte order, must be exactly 2.

```
 This relationship can be expressed as
tcp[13] == 2
```
 We can use this expression as the filter for tcpdump in order to watch packets which have only SYN set:  $tcpdump -i x10$   $tcp[13] == 2$ 

 The expression says "let the 13th octet of a TCP datagram have the dec imal value 2", which is exactly what we want.

 Now, let's assume that we need to capture SYN packets, but we don't care if ACK or any other TCP control bit is set at the same time. Let's see what happens to octet 13 when a TCP datagram with SYN-ACK set arrives:

 |C|E|U|A|P|R|S|F| |---------------| |0 0 0 1 0 0 1 0| |---------------| |7 6 5 4 3 2 1 0|

> Now bits 1 and 4 are set in the 13th octet. The binary value of octet 13 is

#### 00010010

which translates to decimal

 7 6 5 4 3 2 1 0  $0*2 + 0*2 + 0*2 + 1*2 + 0*2 + 0*2 + 1*2 + 0*2 = 18$ 

> Now we can't just use 'tcp[13] ==  $18'$  in the tcpdump filter expression, because that would select only those packets that have SYN-ACK set, but not those with only SYN set. Remember that we don't care if ACK or any other control bit is set as long as SYN is set.

> In order to achieve our goal, we need to logically AND the binary value of octet 13 with some other value to preserve the SYN bit. We know that we want SYN to be set in any case, so we'll logically AND the value in the 13th octet with the binary value of a SYN:

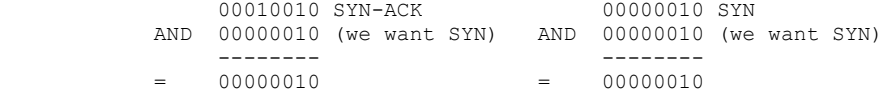

 We see that this AND operation delivers the same result regardless whether ACK or another TCP control bit is set. The decimal representa tion of the AND value as well as the result of this operation is 2 (binary 00000010), so we know that for packets with SYN set the follow ing relation must hold true:

 $($  ( value of octet 13 ) AND ( 2 ) ) == ( 2 )

 This points us to the tcpdump filter expression tcpdump  $-i$  x10 'tcp[13] & 2 == 2'

 Note that you should use single quotes or a backslash in the expression to hide the AND ('&') special character from the shell.

UDP Packets

UDP format is illustrated by this rwho packet:

 actinide.who > broadcast.who: udp 84 This says that port who on host actinide sent a udp datagram to port who on host broadcast, the Internet broadcast address. The packet con tained 84 bytes of user data.

 Some UDP services are recognized (from the source or destination port number) and the higher level protocol information printed. In particular, Domain Name service requests (RFC-1034/1035) and Sun RPC calls (RFC-1050) to NFS.

#### UDP Name Server Requests

 (N.B.:The following description assumes familiarity with the Domain Service protocol described in RFC-1035. If you are not familiar with the protocol, the following description will appear to be written in greek.)

#### Name server requests are formatted as

src > dst: id op? flags qtype qclass name (len)

 h2opolo.1538 > helios.domain: 3+ A? ucbvax.berkeley.edu. (37) Host h2opolo asked the domain server on helios for an address record (qtype=A) associated with the name ucbvax.berkeley.edu. The query id was `3'. The `+' indicates the recursion desired flag was set. The query length was 37 bytes, not including the UDP and IP protocol head ers. The query operation was the normal one, Query, so the op field was omitted. If the op had been anything else, it would have been printed between the `3' and the `+'. Similarly, the qclass was the normal one, C\_IN, and omitted. Any other qclass would have been printed immediately after the `A'.

 A few anomalies are checked and may result in extra fields enclosed in square brackets: If a query contains an answer, authority records or additional records section, ancount, nscount, or arcount are printed as `[na]', `[nn]' or `[nau]' where n is the appropriate count. If any of the response bits are set (AA, RA or rcode) or any of the `must be zero' bits are set in bytes two and three, `[b2&3=x]' is printed, where x is the hex value of header bytes two and three.

#### UDP Name Server Responses

#### Name server responses are formatted as

 src > dst: id op rcode flags a/n/au type class data (len) helios.domain > h2opolo.1538: 3 3/3/7 A 128.32.137.3 (273) helios.domain > h2opolo.1537: 2 NXDomain\* 0/1/0 (97) In the first example, helios responds to query id 3 from h2opolo with 3 answer records, 3 name server records and 7 additional records. The first answer record is type A (address) and its data is internet address 128.32.137.3. The total size of the response was 273 bytes, excluding UDP and IP headers. The op (Query) and response code (NoEr ror) were omitted, as was the class (C\_IN) of the A record.

 In the second example, helios responds to query 2 with a response code of non-existent domain (NXDomain) with no answers, one name server and no authority records. The `\*' indicates that the authoritative answer bit was set. Since there were no answers, no type, class or data were printed.

 Other flag characters that might appear are `-' (recursion available, RA, not set) and `|' (truncated message, TC, set). If the `question' section doesn't contain exactly one entry, `[nq]' is printed.

that name server requests and responses tend to be large and the default snaplen of 68 bytes may not capture enough of the packet to<br>print. Use the -s flag to increase the snaplen if you need to seri-Use the -s flag to increase the snaplen if you need to seri ously investigate name server traffic. `-s 128' has worked well for me.

#### SMB/CIFS decoding

 tcpdump now includes fairly extensive SMB/CIFS/NBT decoding for data on UDP/137, UDP/138 and TCP/139. Some primitive decoding of IPX and Net- BEUI SMB data is also done.

 By default a fairly minimal decode is done, with a much more detailed decode done if -v is used. Be warned that with -v a single SMB packet may take up a page or more, so only use -v if you really want all the gory details.

 If you are decoding SMB sessions containing unicode strings then you may wish to set the environment variable USE UNICODE to 1. A patch to auto-detect unicode srings would be welcome.

 For information on SMB packet formats and what all te fields mean see www.cifs.org or the pub/samba/specs/ directory on your favourite samba.org mirror site. The SMB patches were written by Andrew Tridgell (tridge@samba.org).

NFS Requests and Replies

 Sun NFS (Network File System) requests and replies are printed as: src.xid > dst.nfs: len op args src.nfs > dst.xid: reply stat len op results sushi.6709 > wrl.nfs: 112 readlink fh 21,24/10.73165 wrl.nfs > sushi.6709: reply ok 40 readlink "../var"

sushi.201b > wrl.nfs: 144 lookup fh 9,74/4096.6878 "xcolors"  $wr1.nfs$  > sushi.201b:

reply ok 128 lookup fh 9,74/4134.3150

 In the first line, host sushi sends a transaction with id 6709 to wrl (note that the number following the src host is a transaction id, not the source port). The request was 112 bytes, excluding the UDP and IP headers. The operation was a readlink (read symbolic link) on file handle (fh) 21,24/10.731657119. (If one is lucky, as in this case, the file handle can be interpreted as a major,minor device number pair, followed by the inode number and generation number.) Wrl replies `ok' with the contents of the link.

 In the third line, sushi asks wrl to lookup the name `xcolors' in directory file 9,74/4096.6878. Note that the data printed depends on the operation type. The format is intended to be self explanatory if read in conjunction with an NFS protocol spec.

 If the -v (verbose) flag is given, additional information is printed. For example:

> sushi.1372a > wrl.nfs: 148 read fh 21,11/12.195 8192 bytes @ 24576  $wrl.nfs > sushi.1372a:$ reply ok 1472 read REG 100664 ids 417/0 sz 29388

 (-v also prints the IP header TTL, ID, length, and fragmentation fields, which have been omitted from this example.) In the first line, sushi asks wrl to read 8192 bytes from file 21,11/12.195, at byte off set 24576. Wrl replies `ok'; the packet shown on the second line is the first fragment of the reply, and hence is only 1472 bytes long (the other bytes will follow in subsequent fragments, but these fragments do not have NFS or even UDP headers and so might not be printed, depending on the filter expression used). Because the -v flag is given, some of the file attributes (which are returned in addition to the file data) are printed: the file type (''REG'', for regular file), the file mode (in octal), the uid and gid, and the file size.

If the -v flag is given more than once, even more details are printed.

 Note that NFS requests are very large and much of the detail won't be printed unless snaplen is increased. Try using `-s 192' to watch NFS traffic.

 NFS reply packets do not explicitly identify the RPC operation. Instead, tcpdump keeps track of ``recent'' requests, and matches them to the replies using the transaction ID. If a reply does not closely follow the corresponding request, it might not be parsable.

AFS Requests and Replies

Transarc AFS (Andrew File System) requests and replies are printed as:

 src.sport > dst.dport: rx packet-type src.sport > dst.dport: rx packet-type service call call-name args src.sport > dst.dport: rx packet-type service reply call-name args

 elvis.7001 > pike.afsfs: rx data fs call rename old fid 536876964/1/1 ".newsrc.new" new fid 536876964/1/1 ".newsrc"

pike.afsfs > elvis.7001: rx data fs reply rename

 In the first line, host elvis sends a RX packet to pike. This was a RX data packet to the fs (fileserver) service, and is the start of an RPC call. The RPC call was a rename, with the old directory file id of 536876964/1/1 and an old filename of `.newsrc.new', and a new directory file id of 536876964/1/1 and a new filename of `.newsrc'. The host file id of  $536876964/1/1$  and a new filename of  $\degree$  pike responds with a RPC reply to the rename call (which was success ful, because it was a data packet and not an abort packet).

 In general, all AFS RPCs are decoded at least by RPC call name. Most AFS RPCs have at least some of the arguments decoded (generally only the `interesting' arguments, for some definition of interesting).

 The format is intended to be self-describing, but it will probably not be useful to people who are not familiar with the workings of AFS and RX.

 If the -v (verbose) flag is given twice, acknowledgement packets and additional header information is printed, such as the the RX call ID, call number, sequence number, serial number, and the RX packet flags.

 If the -v flag is given twice, additional information is printed, such as the the RX call ID, serial number, and the RX packet flags. The MTU negotiation information is also printed from RX ack packets.

 If the -v flag is given three times, the security index and service id are printed.

 Error codes are printed for abort packets, with the exception of Ubik beacon packets (because abort packets are used to signify a yes vote for the Ubik protocol).

 Note that AFS requests are very large and many of the arguments won't be printed unless snaplen is increased. Try using `-s 256' to watch AFS traffic.

 AFS reply packets do not explicitly identify the RPC operation. Instead, tcpdump keeps track of ``recent'' requests, and matches them to the replies using the call number and service ID. If a reply does not closely follow the corresponding request, it might not be parsable.

#### KIP Appletalk (DDP in UDP)

 Appletalk DDP packets encapsulated in UDP datagrams are de-encapsulated and dumped as DDP packets (i.e., all the UDP header information is dis carded). The file /etc/atalk.names is used to translate appletalk net and node numbers to names. Lines in this file have the form<br>number same number

1.254 ether<br>16.1 icsd-net icsd-net 1.254.110 ace

 The first two lines give the names of appletalk networks. The third line gives the name of a particular host (a host is distinguished from a net by the 3rd octet in the number - a net number must have two octets and a host number must have three octets.) The number and name should be separated by whitespace (blanks or tabs). The /etc/atalk.names file may contain blank lines or comment lines (lines starting with a `#').

 Appletalk addresses are printed in the form net.host.port

> 144.1.209.2 > icsd-net.112.220 office.2 > icsd-net.112.220 jssmag.149.235 > icsd-net.2

 (If the /etc/atalk.names doesn't exist or doesn't contain an entry for some appletalk host/net number, addresses are printed in numeric form.) In the first example, NBP (DDP port 2) on net 144.1 node 209 is sending to whatever is listening on port 220 of net icsd node 112. The second line is the same except the full name of the source node is known (`office'). The third line is a send from port 235 on net jssmag node 149 to broadcast on the icsd-net NBP port (note that the broadcast address (255) is indicated by a net name with no host number - for this reason it's a good idea to keep node names and net names distinct in /etc/atalk.names).

 NBP (name binding protocol) and ATP (Appletalk transaction protocol) packets have their contents interpreted. Other protocols just dump the protocol name (or number if no name is registered for the protocol) and packet size.

 NBP packets are formatted like the following examples: icsd-net.112.220 > jssmag.2: nbp-lkup 190: "=:LaserWriter@\*" jssmag.209.2 > icsd-net.112.220: nbp-reply 190: "RM1140:LaserWriter@\*" 250 techpit.2 > icsd-net.112.220: nbp-reply 190: "techpit:LaserWriter@\*" 186 The first line is a name lookup request for laserwriters sent by net icsd host 112 and broadcast on net jssmag. The nbp id for the lookup is 190. The second line shows a reply for this request (note that it has the same id) from host jssmag.209 saying that it has a laserwriter resource named "RM1140" registered on port 250. The third line is another reply to the same request saying host techpit has laserwriter "techpit" registered on port 186.

 ATP packet formatting is demonstrated by the following example: jssmag.209.165 > helios.132: atp-req 12266<0-7> 0xae030001 helios.132 > jssmag.209.165: atp-resp 12266:0 (512) 0xae040000 helios.132 > jssmag.209.165: atp-resp 12266:1 (512) 0xae040000 helios.132 > jssmag.209.165: atp-resp 12266:2 (512) 0xae040000 helios.132 > jssmag.209.165: atp-resp 12266:3 (512) 0xae040000 helios.132 > jssmag.209.165: atp-resp 12266:4 (512) 0xae040000 helios.132 > jssmag.209.165: atp-resp 12266:5 (512) 0xae040000 helios.132 > jssmag.209.165: atp-resp 12266:6 (512) 0xae040000 helios.132 > jssmag.209.165: atp-resp\*12266:7 (512) 0xae040000 jssmag.209.165 > helios.132: atp-req 12266<3,5> 0xae030001 helios.132 > jssmag.209.165: atp-resp 12266:3 (512) 0xae040000 helios.132 > jssmag.209.165: atp-resp 12266:5 (512) 0xae040000 jssmag.209.165 > helios.132: atp-rel 12266<0-7> 0xae030001 jssmag.209.133 > helios.132: atp-req\* 12267<0-7> 0xae030002

 Jssmag.209 initiates transaction id 12266 with host helios by request ing up to 8 packets (the `<0-7>'). The hex number at the end of the line is the value of the `userdata' field in the request.

 Helios responds with 8 512-byte packets. The `:digit' following the transaction id gives the packet sequence number in the transaction and the number in parens is the amount of data in the packet, excluding the atp header. The `\*' on packet 7 indicates that the EOM bit was set.

Jssmag.209 then requests that packets  $3 \& 5$  be retransmitted. Helios resends them then jssmag.209 releases the transaction. Finally, jss mag.209 initiates the next request. The `\*' on the request indicates that XO (`exactly once') was not set.

IP Fragmentation

 Fragmented Internet datagrams are printed as (frag id:size@offset+) (frag id:size@offset) (The first form indicates there are more fragments. The second indi cates this is the last fragment.)

 Id is the fragment id. Size is the fragment size (in bytes) excluding the IP header. Offset is this fragment's offset (in bytes) in the original datagram.

 The fragment information is output for each fragment. The first frag ment contains the higher level protocol header and the frag info is printed after the protocol info. Fragments after the first contain no higher level protocol header and the frag info is printed after the source and destination addresses. For example, here is part of an ftp from arizona.edu to lbl-rtsg.arpa over a CSNET connection that doesn't appear to handle 576 byte datagrams:

 arizona.ftp-data > rtsg.1170: . 1024:1332(308) ack 1 win 4096 (frag 595a:328@0+) arizona > rtsg: (frag 595a:204@328)

rtsg.1170 > arizona.ftp-data: . ack 1536 win 2560

 There are a couple of things to note here: First, addresses in the 2nd line don't include port numbers. This is because the TCP protocol information is all in the first fragment and we have no idea what the port or sequence numbers are when we print the later fragments. Sec ond, the tcp sequence information in the first line is printed as if there were 308 bytes of user data when, in fact, there are 512 bytes (308 in the first frag and 204 in the second). If you are looking for holes in the sequence space or trying to match up acks with packets, this can fool you.

 A packet with the IP don't fragment flag is marked with a trailing (DF).

#### Timestamps

 By default, all output lines are preceded by a timestamp. The times tamp is the current clock time in the form hh:mm:ss.frac

 and is as accurate as the kernel's clock. The timestamp reflects the time the kernel first saw the packet. No attempt is made to account for the time lag between when the ethernet interface removed the packet from the wire and when the kernel serviced the `new packet' interrupt.

#### SEE ALSO

traffic(1C), nit(4P), bpf(4), pcap(3)

#### AUTHORS

The original authors are:

 Van Jacobson, Craig Leres and Steven McCanne, all of the Lawrence Berkeley National Laboratory, University of California, Berkeley, CA.

It is currently being maintained by tcpdump.org.

The current version is available via http:

http://www.tcpdump.org/

The original distribution is available via anonymous ftp:

ftp://ftp.ee.lbl.gov/tcpdump.tar.Z

 IPv6/IPsec support is added by WIDE/KAME project. This program uses Eric Young's SSLeay library, under specific configuration.

### **NGREP**

NGREP(8) User Manuals NGREP(8)

#### NAME

ngrep - network grep

#### SYNOPSIS

ngrep  $\langle -hNNViwqpevxlDtTRM \rangle \langle -I0pcapdump \rangle \langle -n nnum \rangle \langle -ddev \rangle \langle -Ap$  num > < -s snaplen > < -S limitlen > < -W normal|byline|single|none > < -c cols  $>$  < -P char  $>$  < -F file  $>$  < match expression  $>$  < bpf filter  $>$ 

#### DESCRIPTION

 ngrep strives to provide most of GNU grep's common features, applying them to the network layer. ngrep is a pcap-aware tool that will allow you to specify extended regular expressions to match against data pay loads of packets. It currently recognizes TCP, UDP and ICMP across Ethernet, PPP, SLIP, FDDI and null interfaces, and understands bpf fil ter logic in the same fashion as more common packet sniffing tools, such as tcpdump(8) and snoop(1).

### OPTIONS

- Display help/usage information.
- -N Show sub-protocol number along with single-character identifier (useful when observing raw or unknown protocols).
- -X Treat the match expression as a hexadecimal string. See the explanation of match expression below.
- -V Display version information.
- -i Ignore case for the regex expression.
- -w Match the regex expression as a word.
- -q Be quiet; don't output any information other than packet headers and their payloads (if relevant).
- -p Don't put the interface into promiscuous mode.
- -e Show empty packets. Normally empty packets are discarded because they have no payload to search. If specified, empty packets will be shown, regardless of the specified regex expres sion.
- -v Invert the match; only display packets that don't match.
- -x Dump packet contents as hexadecimal as well as ASCII.
- -l Make stdout line buffered.
- -D When reading pcap dump files, replay them at their recorded time intervals (mimic realtime).
- -t Print a timestamp in the form of YYYY/MM/DD HH:MM:SS.UUUUUU everytime a packet is matched.

- -T Print a timestamp in the form of +S.UUUUUU, indicating the delta between packet matches.
- -R Do not try to drop privileges to the DROPPRIVS USER.

 ngrep makes no effort to validate input from live or offline sources as it is focused more on performance and handling large amounts of data than protocol correctness, which is most often a fair assumption to make. However, sometimes it matters and thus as a rule ngrep will try to be defensive and drop any root priv ileges it might have.

 There exist scenarios where this behaviour can become an obsta cle, so this option is provided to end-users who want to disable this feature, but must do so with an understanding of the risks. Packets can be randomly malformed or even specifically designed to overflow sniffers and take control of them, and revoking root privileges is currently the only risk mitigation ngrep employs against such an attack. Use this option and turn it off at your own risk.

#### -c cols

 Explicitly set the console width to ''cols''. Note that this is the console width, and not the full width of what ngrep prints out as payloads; depending on the output mode ngrep may print less than ''cols'' bytes per line (indentation).

#### -F file

 Read in the bpf filter from the specified filename. This is a compatibility option for users familiar with tcpdump. Please note that specifying ''-F'' will override any bpf filter speci fied on the command-line.

-P char

 Specify an alternate character to signify non-printable charac ters when displayed. The default is ''.''.

-W normal|byline|single|none

 Specify an alternate manner for displaying packets, when not in hexadecimal mode. The ''byline'' mode honors embedded line feeds, wrapping text only when a linefeed is encountered. The ''none'' mode doesn't wrap under any circumstance (entire pay load is displayed on one line). The ''single'' mode is concep tually the same as ''none'', except that everything including IP and source/destination header information is all on one line. ''normal'' is the default mode and is only included for com pleteness. This option is incompatible with ''-x''.

#### -s snaplen

Set the bpf caplen to snaplen (default 65536).

#### -S limitlen

 Set the upper limit on the size of packets that ngrep will look at. Useful for looking at only the first N bytes of packets without changing the BPF snaplen.

#### -I pcap\_dump

Input file pcap dump into ngrep. Works with any pcap-compatible dump file format. This option is useful for searching for a wide range of different patterns over the same packet stream.

#### -O pcap\_dump

 Output matched packets to a pcap-compatible dump file. This feature does not interfere with normal output to stdout.

-n num Match only num packets total, then exit.

 -d dev By default ngrep will select a default interface to listen on. Use this option to force ngrep to listen on interface dev.

-A num Dump num packets of trailing context after matching a packet.

-W normal|byline|none

 Alter the method by which ngrep displays packet payload. ''nor mal'' mode represents the standard behaviour, ''byline'' instructs ngrep to respect embedded linefeeds (useful for observing HTTP transactions, for instance), and ''none'' results in the payload on one single line (useful for scripted process ing of ngrep output).

-c cols

 Ignore the detected terminal width and force the column width to the specified size.

```
 -P char
```
 Change the non-printable character from the default ''.'' to the character specified.

match expression

A match expression is either an extended regular expression, if the -X option is specified, a string signifying a hexadecimal value. An extended regular expression follows the rules as implemented by the GNU regex library. Hexadecimal expressions can optionally be preceded by '0x'. E.g., 'DEADBEEF', '0xDEAD- BEEF'.

bpf filter

 Selects a filter that specifies what packets will be dumped. If no bpf filter is given, all IP packets seen on the selected interface will be dumped. Otherwise, only packets for which bpf filter is 'true' will be dumped.

 The bpf filter consists of one or more primitives. Primitives usually consist of an id (name or number) preceded by one or more qualifiers. There are three different kinds of qualifier:

- type qualifiers say what kind of thing the id name or number refers to. Possible types are host, net and port. E.g., 'host blort', 'net 1.2.3', 'port 80'. If there is no type qualifier, host is assumed.
- dir qualifiers specify a particular transfer direction to and/or from id. Possible directions are src, dst, src or dst and src and dst. E.g., 'src foo', 'dst net 1.2.3', 'src or dst port ftp-data'. If there is no dir qualifier, src or dst is assumed. For 'null' link layers (i.e. point to point protocols such as slip) the inbound and outbound qualifiers can be used to specify a desired direction.
- proto qualifiers are restricted to ip-only protocols. Possible protos are: tcp , udp and icmp. e.g., 'udp src foo' or 'tcp port 21'. If there is no proto qualifier, all protocols consistent with the type are assumed. E.g., 'src foo' means 'ip and ((tcp or udp) src foo)', 'net bar' means 'ip and (net bar)', and 'port 53' means 'ip and ((tcp or udp) port 53)'.

 In addition to the above, there are some special 'primitive' keywords that don't follow the pattern: gateway, broadcast, less, greater and arithmetic expressions. All of these are described below.

 More complex filter expressions are built up by using the words and, or and not to combine primitives. E.g., 'host blort and not port ftp and not port ftp-data'. To save typing, identical qualifier lists can be omitted. E.g., 'tcp dst port ftp or ftp-data or domain' is exactly the same as 'tcp dst port ftp or tcp dst port ftp-data or tcp dst port

 domain'. Allowable primitives are: dst host host True if the IP destination field of the packet is host, which may be either an address or a name. src host host True if the IP source field of the packet is host. host host True if either the IP source or destination of the packet is host. Any of the above host expressions can be prepended with the keywords, ip, arp, or rarp as in: ip host host which is equivalent to: ether dst ehost True if the ethernet destination address is ehost. Ehost may be either a name from /etc/ethers or a number (see ethers(3N) for numeric format). ether src ehost True if the ethernet source address is ehost. ether host ehost True if either the ethernet source or destination address is ehost. gateway host True if the packet used host as a gateway. I.e., the ethernet source or destination address was host but neither the IP source nor the IP destination was host. Host must be a name and must be found in both /etc/hosts and /etc/ethers. (An equivalent expression is ether host ehost and not host host which can be used with either names or numbers for host / ehost.) dst net net True if the IP destination address of the packet has a network number of net. Net may be either a name from /etc/networks or a network number (see networks(4) for details). src net net True if the IP source address of the packet has a network number of net. net net True if either the IP source or destination address of the packet has a network number of net. net net mask mask True if the IP address matches net with the specific netmask. May be qualified with src or dst. net net/len True if the IP address matches net a netmask len bits wide. May be qualified with src or dst. dst port port True if the packet is ip/tcp or ip/udp and has a destination port value of port. The port can be a number or a name used in

/etc/services (see tcp(4P) and udp(4P)). If a name is used,

 both the port number and protocol are checked. If a number or ambiguous name is used, only the port number is checked (e.g., dst port 513 will print both tcp/login traffic and udp/who traf fic, and port domain will print both tcp/domain and udp/domain traffic). src port port True if the packet has a source port value of port. port port True if either the source or destination port of the packet is port. Any of the above port expressions can be prepended with the keywords, tcp or udp, as in: tcp src port port which matches only tcp packets whose source port is port. less length True if the packet has a length less than or equal to length. This is equivalent to: len <= length. greater length True if the packet has a length greater than or equal to length. This is equivalent to: len >= length. ip proto protocol True if the packet is an ip packet (see ip(4P)) of protocol type protocol. Protocol can be a number or one of the names tcp, udp or icmp. Note that the identifiers tcp and udp are also key words and must be escaped via backslash  $\wedge$ , which is  $\wedge$  in the C-shell. ip broadcast True if the packet is an IP broadcast packet. It checks for both the all-zeroes and all-ones broadcast conventions, and looks up the local subnet mask. ip multicast True if the packet is an IP multicast packet. ip Abbreviation for: ether proto ip tcp, udp, icmp Abbreviations for: ip proto p where p is one of the above protocols. expr relop expr True if the relation holds, where relop is one of  $>$ ,  $\lt$ ,  $>$ =,  $\lt$ =, =, !=, and expr is an arithmetic expression composed of integer constants (expressed in standard C syntax), the normal binary operators  $[+, -, *, /, & , |]$ , a length operator, and special packet data accessors. To access data inside the packet, use the following syntax: proto [ expr : size ] Proto is one of ip, tcp, udp or icmp, and indicates the protocol layer for the index operation. The byte offset, relative to the indicated protocol layer, is given by expr. Size is optional and indicates the number of bytes in the field of interest; it can be either one, two, or four, and defaults to one. The length operator, indicated by the keyword len, gives the length of the packet. For example, 'ether[0]  $\&$  1 != 0' catches all multicast traffic. The expression 'ip[0] & 0xf != 5' catches all IP packets with

options. The expression 'ip[6:2] & 0x1fff = 0' catches only

unfragmented datagrams and frag zero of fragmented datagrams.

This check is implicitly applied to the tcp and udp index opera tions. For instance, tcp[0] always means the first byte of the TCP header, and never means the first byte of an intervening fragment.

Primitives may be combined using:

 A parenthesized group of primitives and operators (parentheses are special to the Shell and must be escaped).

Negation ('!' or 'not').

Concatenation ('&&' or 'and').

Alternation ('||' or 'or').

 Negation has highest precedence. Alternation and concatenation have equal precedence and associate left to right. Note that explicit and tokens, not juxtaposition, are now required for concatenation.

 If an identifier is given without a keyword, the most recent keyword is assumed. For example, not host vs and ace is short for not host vs and host ace which should not be confused with not ( host vs or ace )

 Expression arguments can be passed to ngrep as either a single argument or as multiple arguments, whichever is more convenient. Generally, if the expression contains Shell metacharacters, it is easier to pass it as a single, quoted argument. Multiple arguments are concatenated with spaces before being parsed.

#### DIAGNOSTICS

 Errors from ngrep, libpcap, and the GNU regex library are all output to stderr.

#### AUTHOR

Written by Jordan Ritter <jpr5@darkridge.com>.

#### REPORTING BUGS

Please report bugs to the ngrep's Sourceforge Bug Tracker, located at

http://sourceforge.net/projects/ngrep/

 Non-bug, non-feature-request general feedback should be sent to the author directly by email.

\*nux June 2005 NGREP(8)